# **インターネット出願の手引き**

岐阜聖徳学園大学附属小学校は、インターネット出願を導入しています。 この手引きを見ながら出願手続きを進めてください。

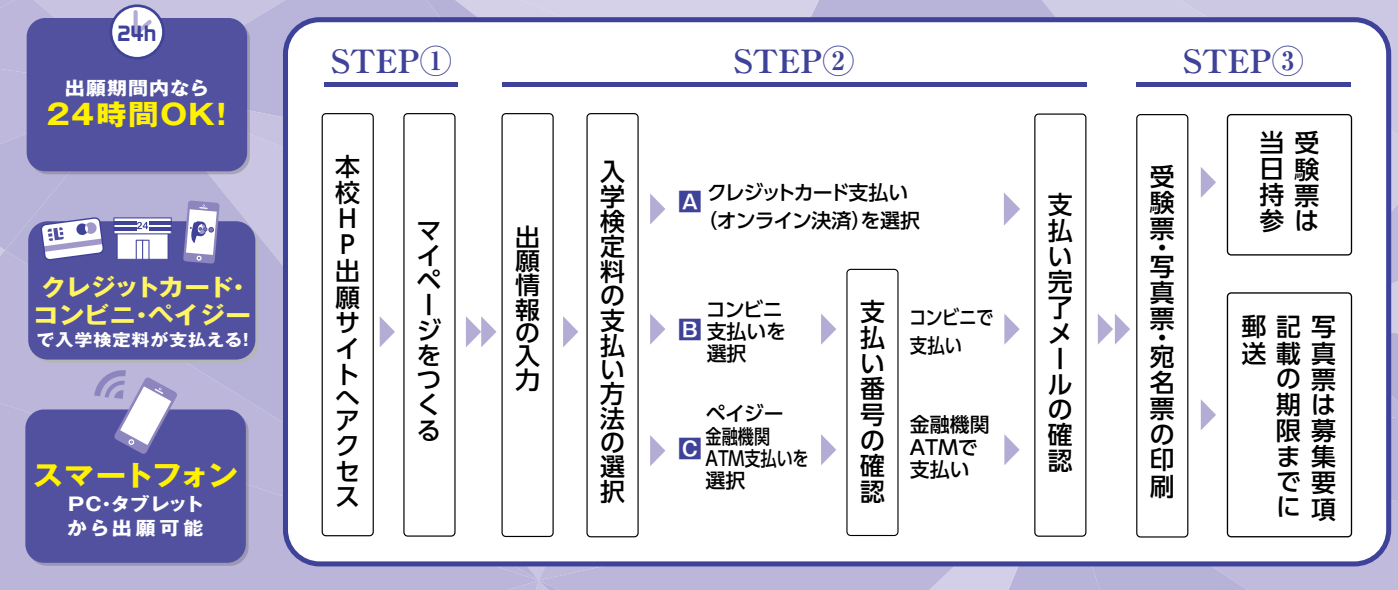

インターネット出願システム操作についてご不明な点がございましたら下記URLにてご確認ください **https://www.mirai-compass.jp.net/または「ミライコンパス」で検索**

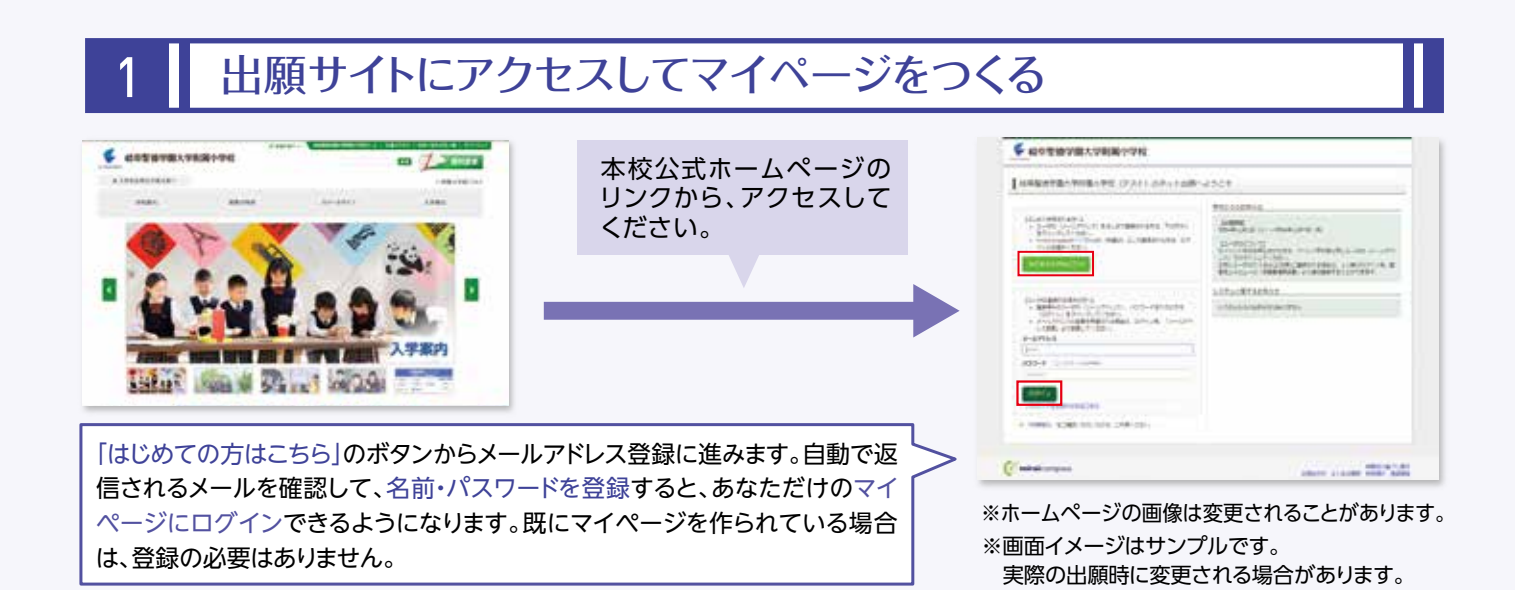

### 2 ┃ マイページから出願用顔写真を登録する(任意)

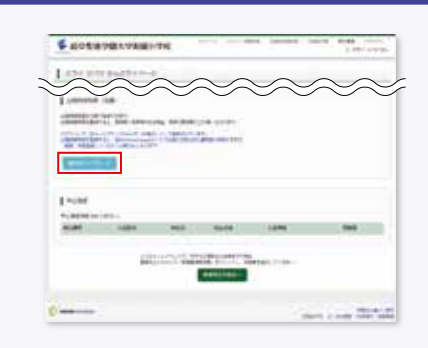

マイページから顔写真データを登録すると、 写真票への写真を貼り付けが不要になります。

※写真のアップロードが難しい場合、印刷した写真票に写真(縦4cm×横3cm、最 近3ヶ月以内撮影、カラー・白黒可、正面上半身脱帽、服装自由)を貼り付けてく ださい。

## 3 | 出願情報を入力する

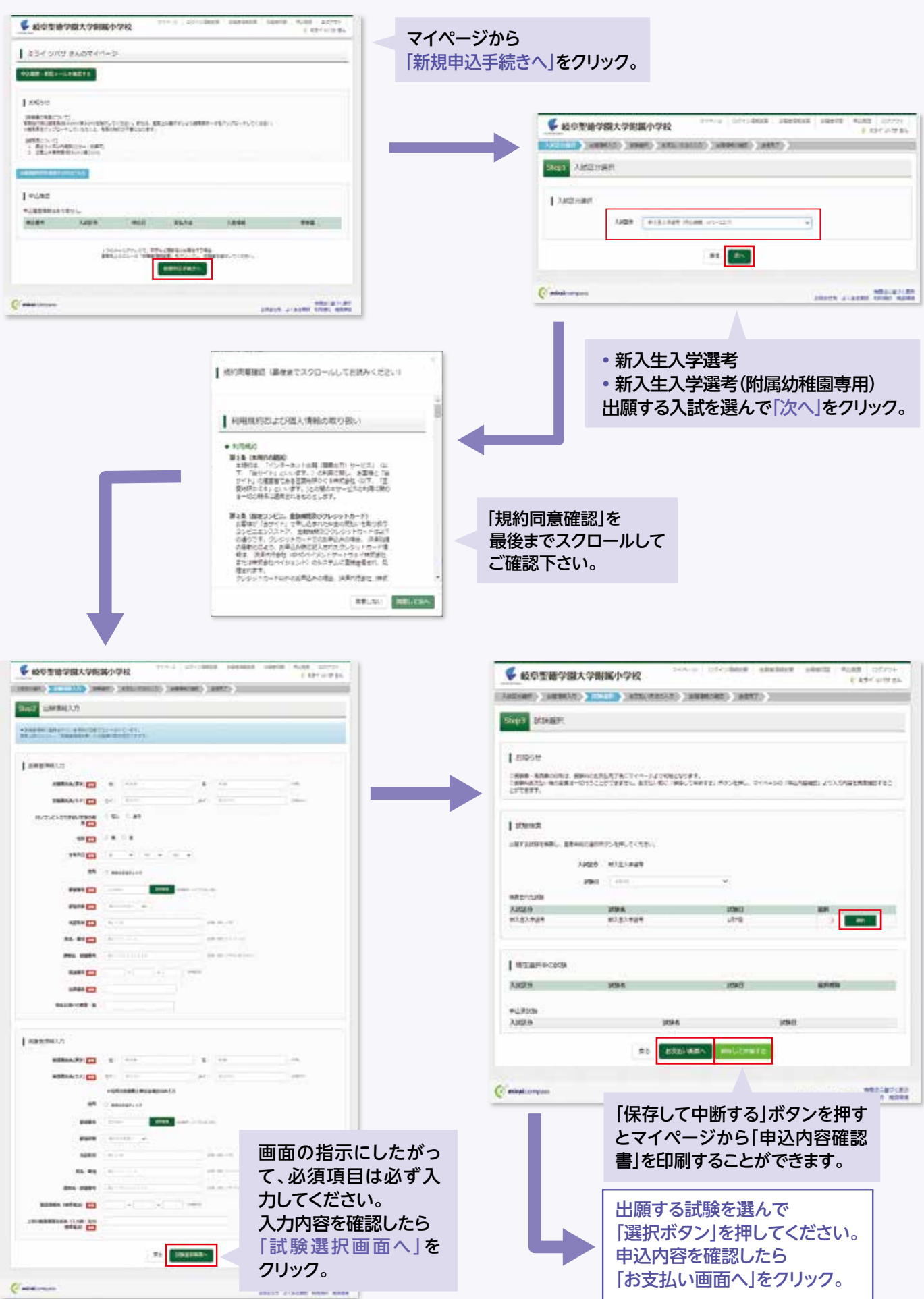

## 4 入学検定料を支払い、受験票・写真票・宛名票を印刷する

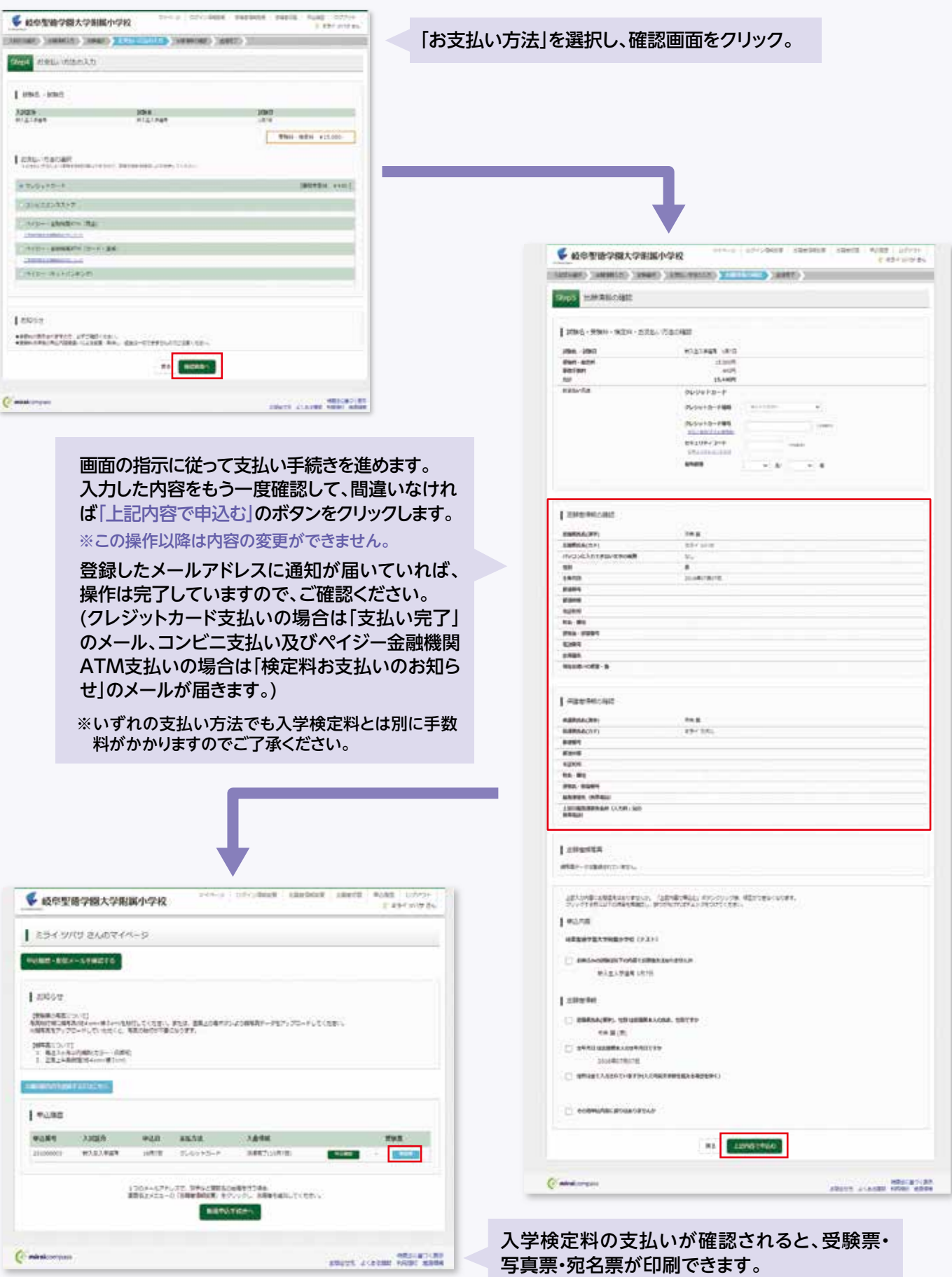

※画像イメージはサンプルです。実際の出願時に変更される場合が あります。

マイページ右側「受験票」をクリックして、ダウン

ロードしてください。

#### 5 | 印刷した受験票・写真票・宛名票について

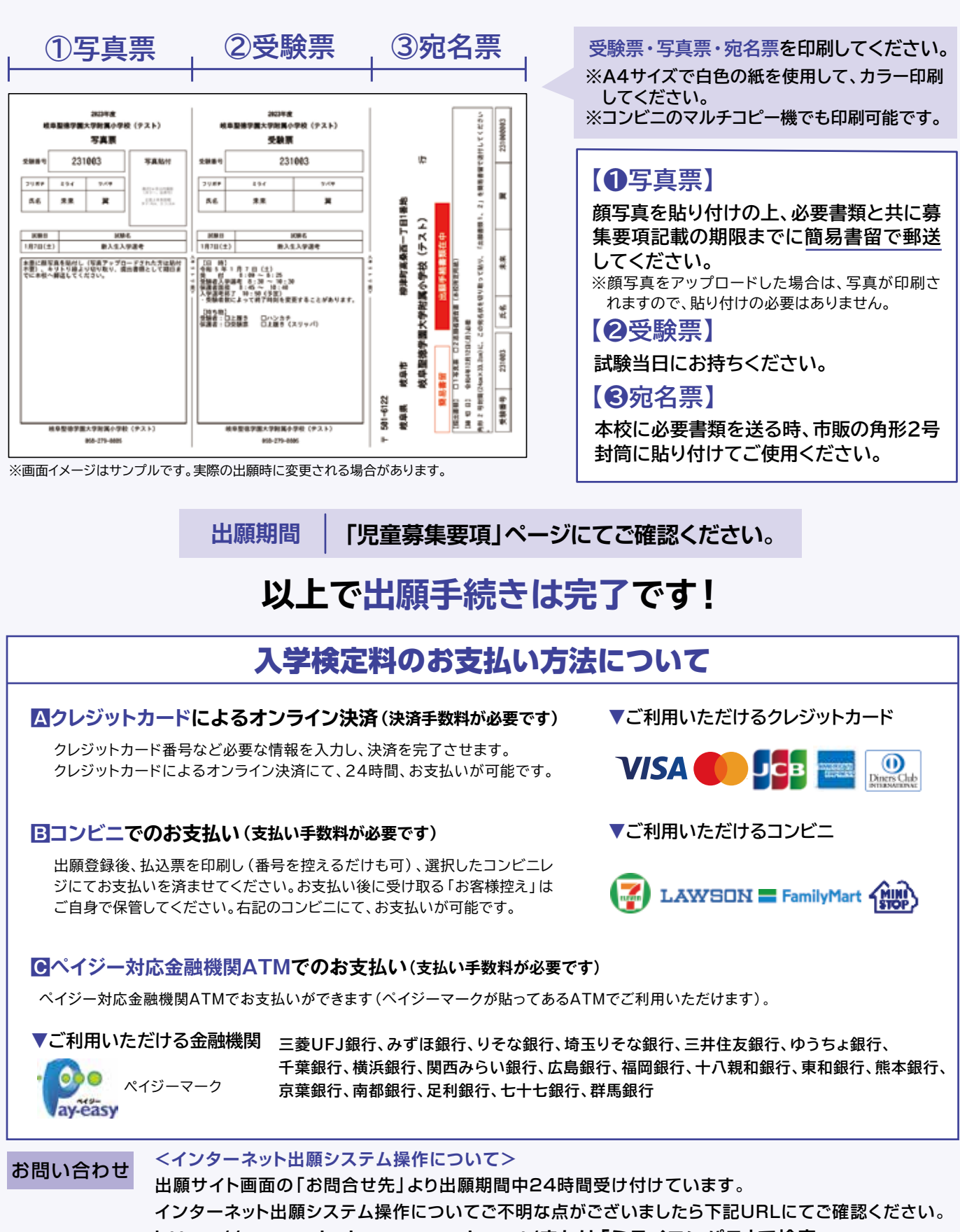

**https://www.mirai-compass.jp.net/または「ミライコンパス」で検索**

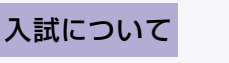

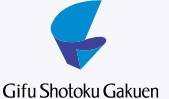

岐阜聖徳学園大学附属小学校 TEL:058-279-0805(代表) 【受付時間 平日 9:00~17:00】

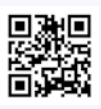